# **HP Diagnostics**

For the Windows, Solaris and Linux operating systems

Software Version: 9.23

Diagnostics System Requirements and Support **Matrixes** 

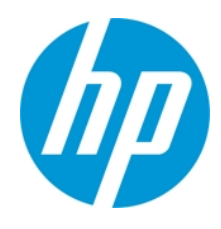

Document Release Date: May 2014 Software Release Date: May 2014

### **Legal Notices**

#### **Warranty**

The only warranties for HP products and services are set forth in the express warranty statements accompanying such products and services. Nothing herein should be construed as constituting an additional warranty. HP shall not be liable for technical or editorial errors or omissions contained herein.

The information contained herein is subject to change without notice.

### **Restricted Rights Legend**

Confidential computer software. Valid license from HP required for possession, use or copying. Consistent with FAR 12.211 and 12.212, Commercial Computer Software, Computer Software Documentation, and Technical Data for Commercial Items are licensed to the U.S. Government under vendor's standard commercial license.

### **Copyright Notice**

© Copyright 2005 - 2014 Hewlett-Packard Development Company, L.P.

### **Trademark Notices**

Adobe™ is a trademark of Adobe Systems Incorporated.

Microsoft® and Windows® are U.S. registered trademarks of Microsoft Corporation.

UNIX® is a registered trademark of The Open Group.

Java is a registered trademark of Oracle and/or its affiliates.

Oracle® is a registered trademark of Oracle and/or its affiliates.

### **Acknowledgements**

This product includes software developed by the Apache Software Foundation (http://www.apache.org/).

This product includes software developed by the Spice Group (http://spice.codehaus.org).

For information about open source and third-party license agreements, see the *Open Source and Third-Party Software License Agreements* document in the Documentation directory on the product installation media.

### **Documentation Updates**

The title page of this document contains the following identifying information:

- **.** Software Version number, which indicates the software version.
- Document Release Date, which changes each time the document is updated.
- l Software Release Date, which indicates the release date of this version of the software.

To check for recent updates or to verify that you are using the most recent edition of a document, go to: **http://h20230.www2.hp.com/selfsolve/manuals**

This site requires that you register for an HP Passport and sign in. To register for an HP Passport ID, go to: **http://h20229.www2.hp.com/passport-registration.html**

Or click the **New users - please register** link on the HP Passport login page.

You will also receive updated or new editions if you subscribe to the appropriate product support service. Contact your HP sales representative for details.

### **Support**

Visit the HP Software Support Online web site at: **http://www.hp.com/go/hpsoftwaresupport**

This web site provides contact information and details about the products, services, and support that HP Software offers.

HP Software online support provides customer self-solve capabilities. It provides a fast and efficient way to access interactive technical support tools needed to manage your business. As a valued support customer, you can benefit by using the support web site to:

- Search for knowledge documents of interest
- Submit and track support cases and enhancement requests
- Download software patches
- Manage support contracts
- Look up HP support contacts
- Review information about available services Enter into discussions with other software customers
- Research and register for software training

Most of the support areas require that you register as an HP Passport user and sign in. Many also require a support contract. To register for an HP Passport ID, go to:

**http://h20229.www2.hp.com/passport-registration.html**

To find more information about access levels, go to:

**http://h20230.www2.hp.com/new\_access\_levels.jsp**

**HP Software Solutions Now** accesses the HPSW Solution and Integration Portal Web site. This site enables you to explore HP Product Solutions to meet your business needs, includes a full list of Integrations between HP Products, as well as a listing of ITIL Processes. The URL for this Web site is **http://h20230.www2.hp.com/sc/solutions/index.jsp**

## <span id="page-3-0"></span>**Contents**

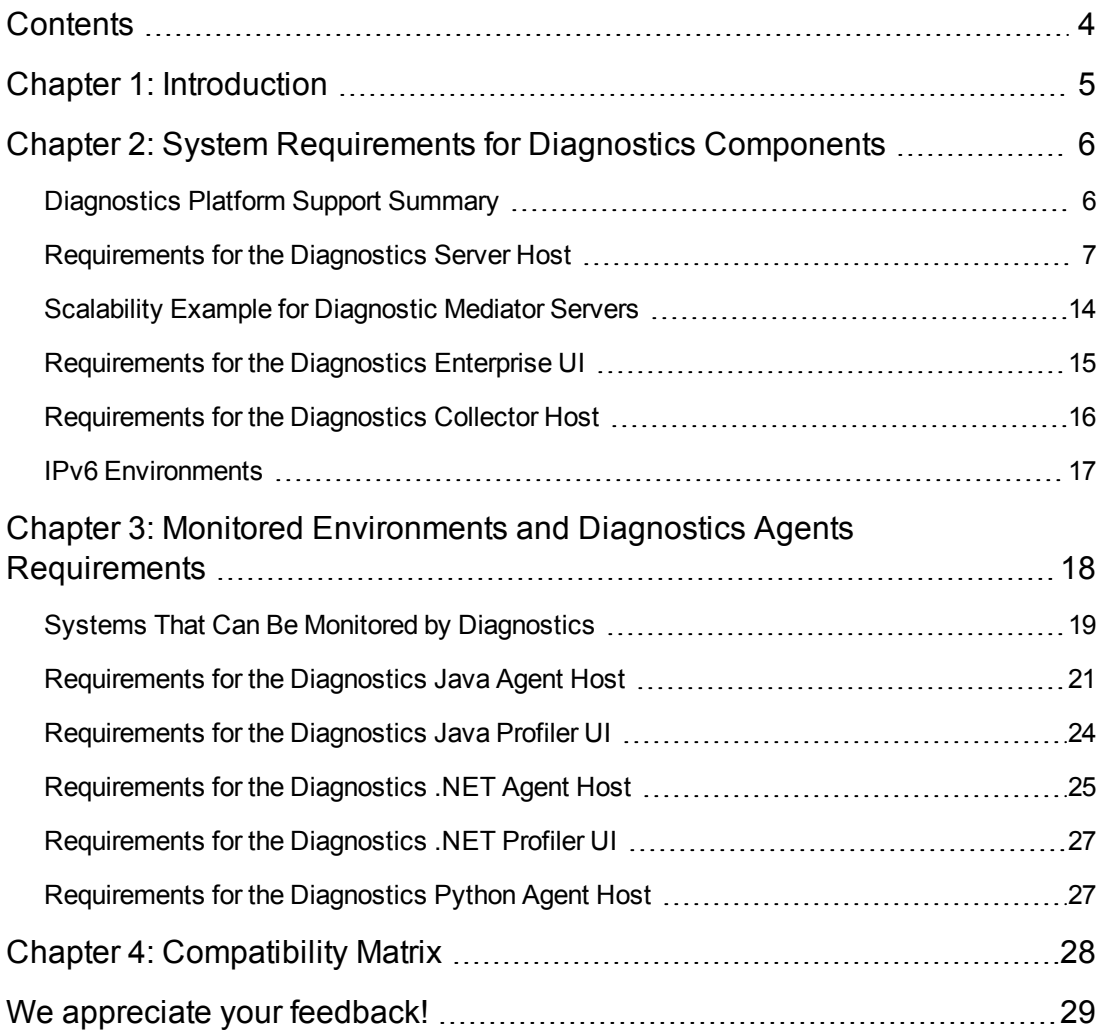

# <span id="page-4-0"></span>**Chapter 1: Introduction**

The Diagnostics System Requirements and Support Matrixes guide contains system requirement, support matrix, and software compatibility information for the Diagnostics platform and the various HP components and software that work with Diagnostics.

The information in this document can be used to aid in:

- planning Diagnostics system architecture
- establishing hardware, operating system and other software requirements required to run Diagnostics and its components
- understanding compatibility among the various components of Diagnostics
- planning integrations with other HP products

#### **Note:**

- HP does not support server, database, browser, or other software versions that have been declared EOL (end-of-life) by their manufacturer.
- While Diagnostics 9.23 servers can work with Collectors and Agents from earlier versions (8.0x, 9.1x, and 9.2x), we recommend that you use the 9.23 versions whenever possible.
- If you are monitoring environments that are not supported by Diagnostics 9.23 (for example, NET Framework 1.1), you can use older versions of Diagnostics Agents, provided that they are still officially supported by HP.

# <span id="page-5-0"></span>**Chapter 2: System Requirements for Diagnostics Components**

Read the information in the chapter to understand the system configurations required for Diagnostics.

This chapter includes:

- ["Diagnostics](#page-5-1) Platform Support Summary" below
- ["Requirements](#page-6-0) for the Diagnostics Server Host" on the next page
- ["Scalability](#page-13-0) Example for Diagnostic Mediator Servers" on page 14
- ["Requirements](#page-14-0) for the Diagnostics Enterprise UI" on page 15
- ["Requirements](#page-15-0) for the Diagnostics Collector Host" on page 16
- <span id="page-5-1"></span>• "IPv6 [Environments"](#page-16-0) on page 17

## **Diagnostics Platform Support Summary**

The table below lists the platforms supported by the various Diagnostics Servers and Collector.

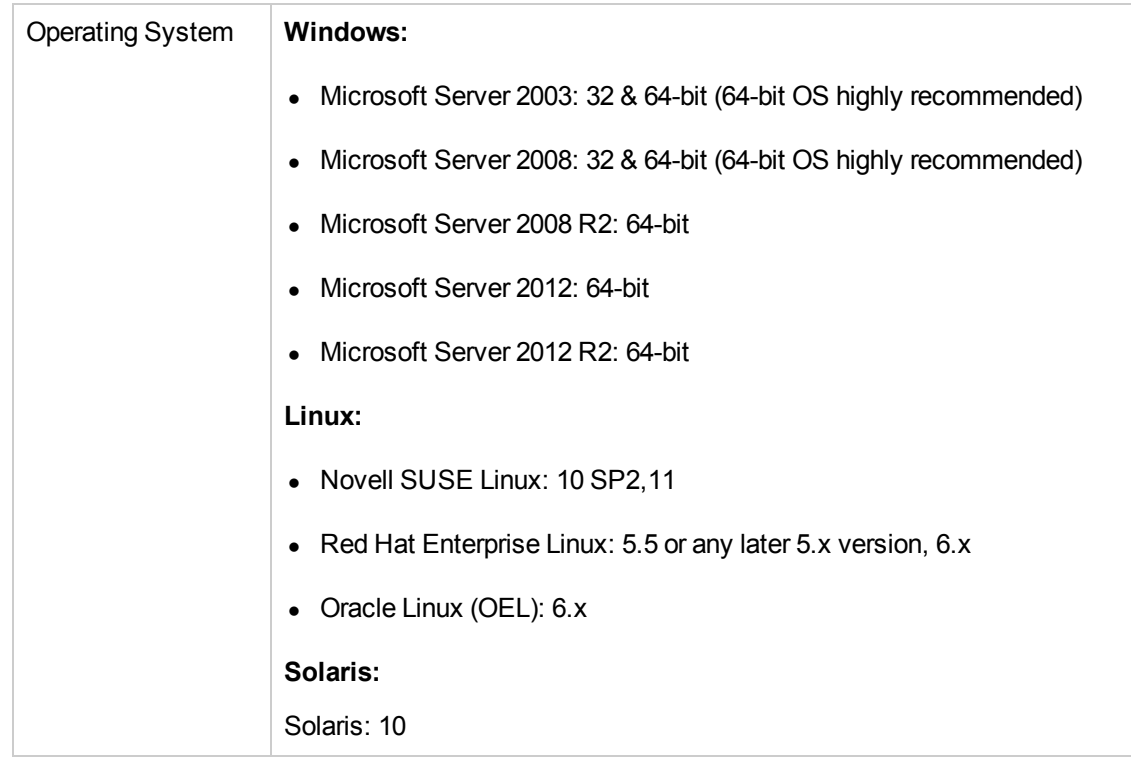

## <span id="page-6-0"></span>**Requirements for the Diagnostics Server Host**

Some requirements for the host of a Diagnostics server depend on how the server is configured. A server can be configured as follows:

- As a Diagnostics mediator server.
- As a Diagnostics commander server.
- As both a Diagnostics mediator server and Diagnostics commander server. In this case, the server takes the system requirements of a Diagnostics mediator server.

The sections that follow indicate whether the requirements are specific to a Diagnostics mediator server or Diagnostics commander server.

**Note:**

- A Diagnostics mediator server with more than 20 probes typically requires additional configuration. See "Configuring the Diagnostics Server for a Large Installation: in the HP Diagnostics Server Installation and Administration Guide.
- A Diagnostics mediator server uses the **archive** sub-directory to store data. This data is managed according to a data retention strategy. The default data retention strategy is appropriate for initial deployments but you need to monitor and adjust this strategy over time. Consider your data retention strategy when configuring a Diagnostics mediator server host. See "Diagnostics Data Management" in the HP Diagnostics Server Installation and Administration Guide.

## **Supported Platform Versions for Diagnostics Servers**

Diagnostics mediator servers and Diagnostics commander servers have the same requirements regarding platforms (operating systems).

For the list of supported platforms, see ["Diagnostics](#page-5-1) Platform Support Summary" on the previous page.

**Caution:** While both 32-bit and 64-bit operating systems are listed in the Compatibility Matrix, a 64-bit operating system is required for larger deployments such as those with more than 100 probes.

### **Other Diagnostics Components on the Host**

The Server cannot run on a host that also has a Diagnostics Collector installed.

## **Diagnostics Commander Server Host Sizing Requirements**

The Diagnostics commander server does not have any additional sizing requirements.

## **Diagnostics Mediator Server Host Sizing Requirements**

The host requirements are grouped by type of probe–Java, .NET, or Python. If the Diagnostics mediator server gets data from more than one type of probe, use the greater of the requirements.

### **Diagnostics Mediator Server Receiving Data from Java Probes**

The following table lists sizing recommendations for the host of a Diagnostics mediator server receiving data from Java probes. These recommendations are based on the call profile size and number of unique server requests as listed in the "Test Environment Notes" at the bottom of the table. As the number of monitored server requests per probe, server request depth (methods in the call profile), number of trended methods, and number of out-bound calls increase, so do the system requirements. The type of server request also affects the requirements. Web services require more resources for example.

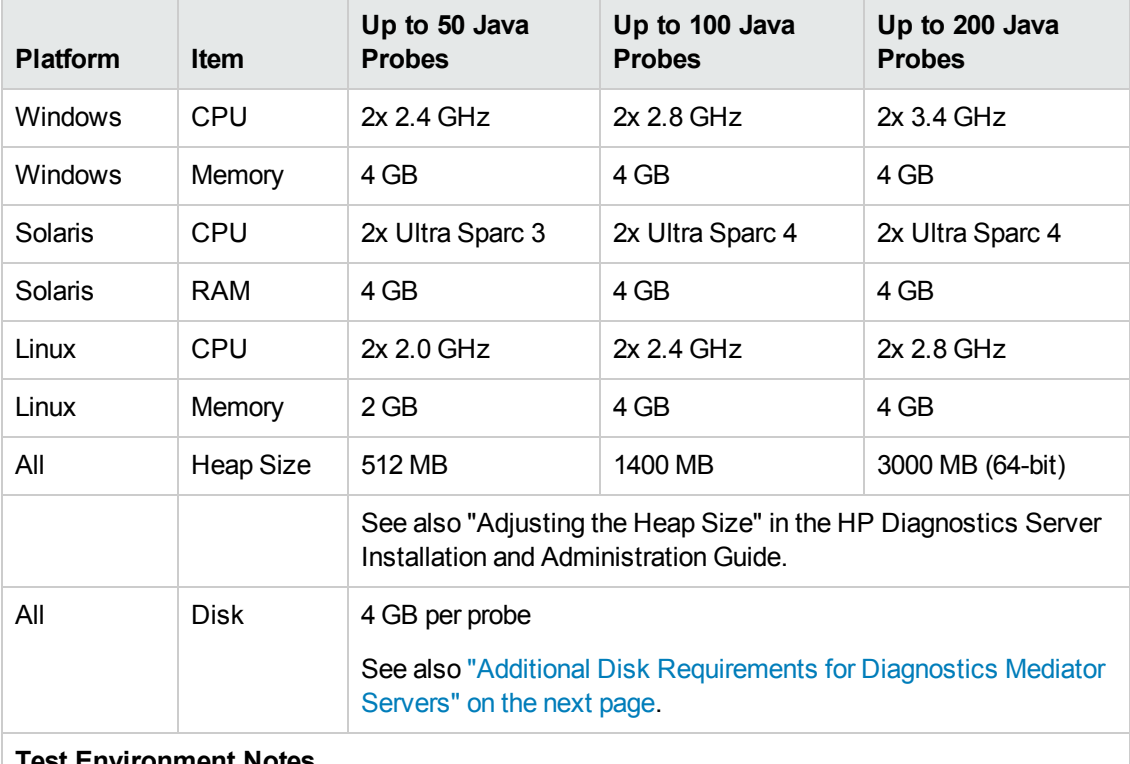

### **Test Environment Notes**

- Call profile (depth of method calls) for each Server Request: 5
- Number of unique Server Requests per probe: 23

### **Diagnostics Mediator Server Receiving Data from .NET or Python Probes**

The following table lists system requirements for the host of a Diagnostics mediator server receiving data from .NET probes or Python probes.

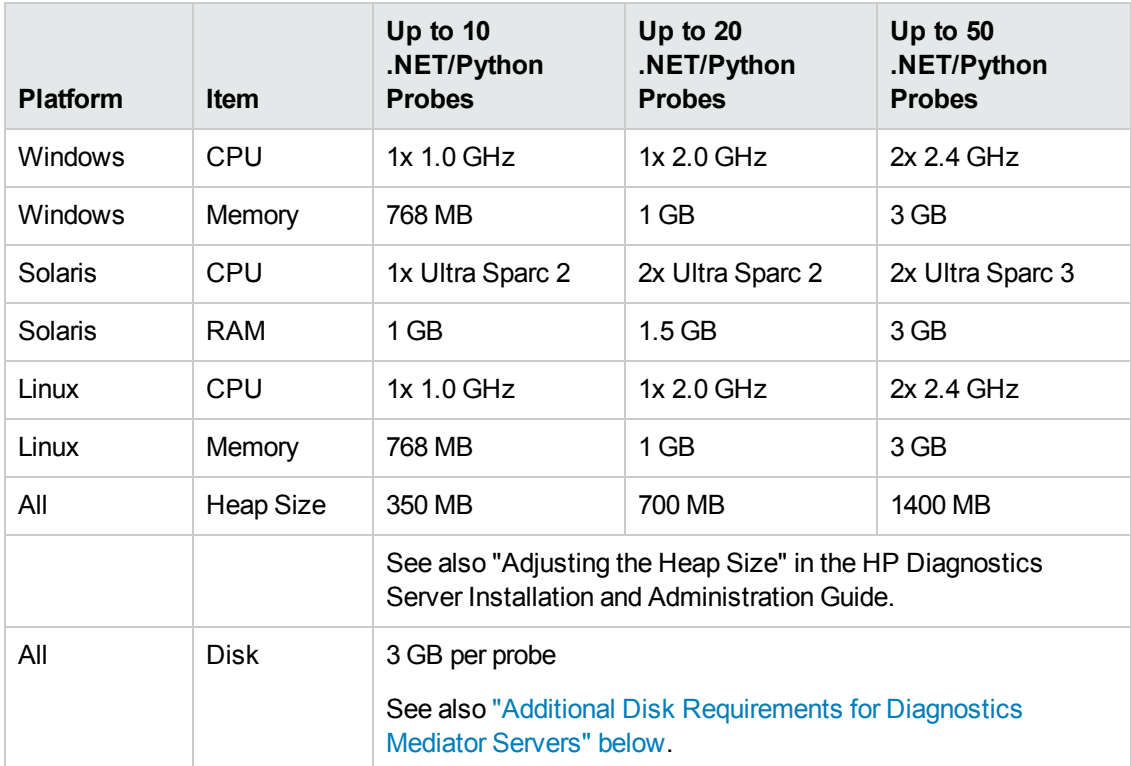

## <span id="page-8-0"></span>**Additional Disk Requirements for Diagnostics Mediator Servers**

The bulk of the data in an installed and operating Diagnostics mediator server is in its archive subdirectory. The archive sub-directory contains the TSDB which is the data collected from the probes. This sub-directory can be mapped to a separate disk or partition to allow easier data management, especially in larger deployments. The disk requirements in this section apply to whichever disk or partition contains the archive sub-directory.

The disk for the Diagnostics mediator server has these requirements:

• If the disk is a SAN storage device, it must have adequate read and write speed comparable to a mid- to high-end drive.

For large deployments such as those with more than 100 probes reporting to a single Diagnostics mediator server, the disk for the Diagnostics mediator server has the following additional requirements:

• Install onto an empty or a recently defragmented disk or partition dedicated to the Diagnostics mediator server.

- Install onto a high-performance disk or array. The better the raw performance of the disk that you dedicate to the Diagnostics mediator server, the more load it can handle.
- Do not install onto a network file system such as NFS or Samba.
- Disable virus scanning or other intensive background disk processes on the disk or partition. These can cause the Diagnostics mediator server to disconnect from the Diagnostics commander server.

## **JRE Included with Diagnostics Servers**

Diagnostics mediator servers and Diagnostics commander server each come bundled with the Java SE Java Runtime Environment (JRE) 7 from Oracle. This JRE provides the JVM used by the Diagnostics Server when it is started. This JRE can co-exist with other JREs that you may already have on the same host, however the Diagnostics components can only use the JRE included with them.

### <span id="page-9-0"></span>**Library Packages Required on Linux**

Diagnostics Servers and Collectors on Linux machines require certain library packages to run. Installing a Server or Collector by running the installation program in graphical mode on Linux requires additional library packages.

Each vendor and architecture category of Linux has its own set of required libraries as listed in the tables below. To determine if your Linux machine is running a 32- or 64-bit version of Linux, run "uname -a". If the results show "x86\_64", "x64", or "AMD64", then Linux is running on a 64-bit architecture. Otherwise it is running on a 32-bit architecture.

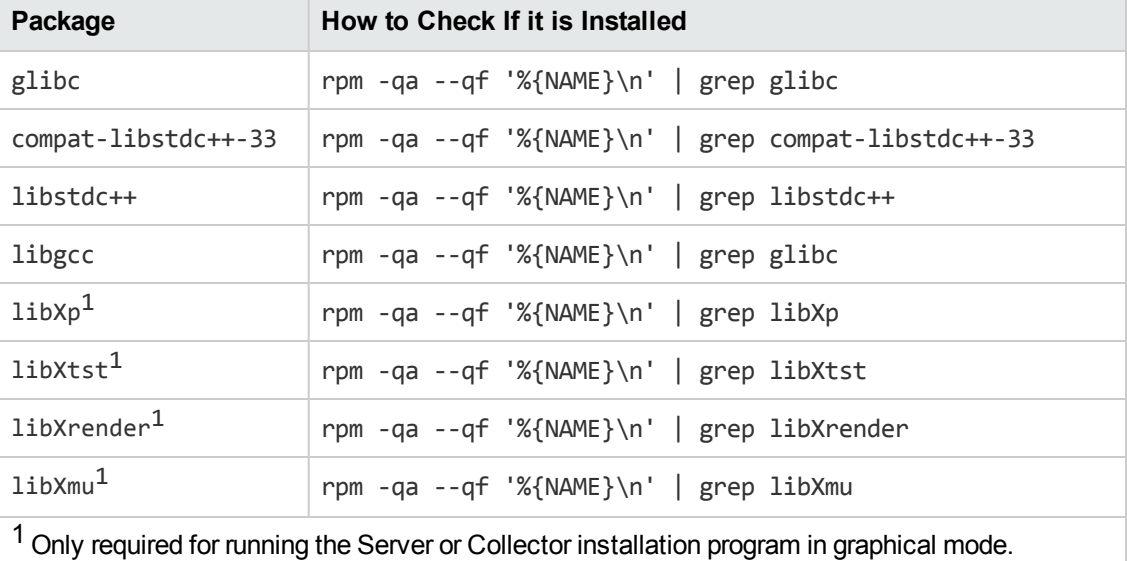

### **RedHat Enterprise Linux, 32-bit**

If the **rpm** command to check if a library package is installed returns the library name, this indicates that the library is installed. To install a missing library, run the following command:

yum install <package\_name>

#### **RedHat Enterprise Linux, 64-bit**

Note: Be sure to use the 32-bit version of these packages even when installing on a 64-bit platform. The installation program runs as a 32-bit application even when installing a 64-bit version of the Diagnostics component.

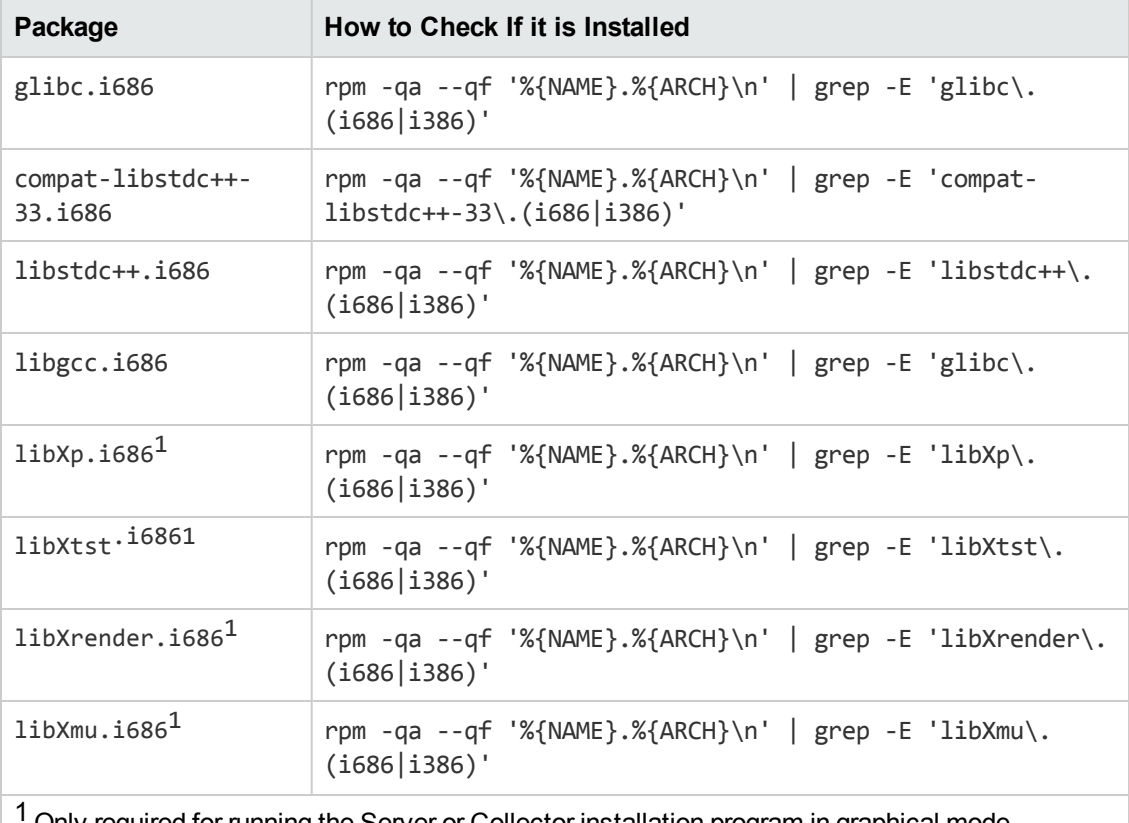

1 Only required for running the Server or Collector installation program in graphical mode.

If the **rpm** command to check if a library package is installed returns the library name, this indicates that the library is installed. To install a missing library, run the following command:

yum install <package name>

#### **Novell SUSE Linux Version 10, 32-bit**

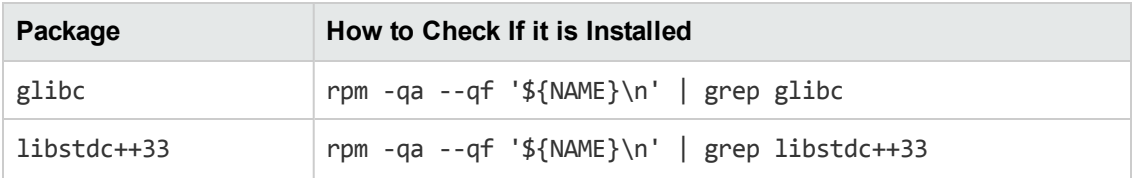

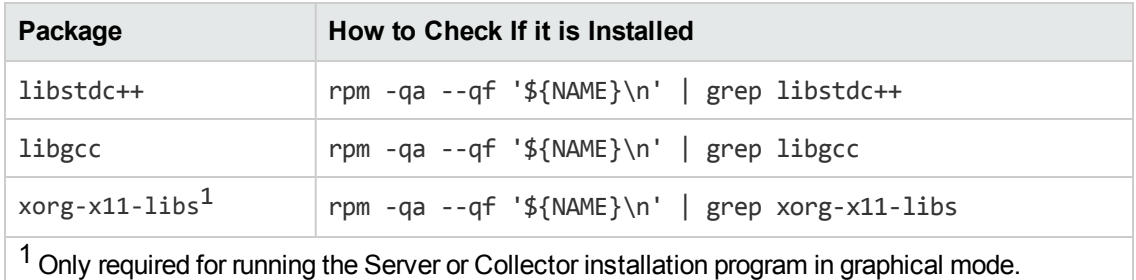

If the **rpm** command to check if a library package is installed returns the library name, this indicates that the library is installed. To install a missing library, enter the following command:

```
yast2 -i <package name>
```
### **Novell SUSE Linux Version 10, 64-bit**

Note: Be sure to use the 32-bit version of these packages even when installing on a 64-bit platform. The installation program runs as a 32-bit application even when installing a 64-bit version of the Diagnostics component.

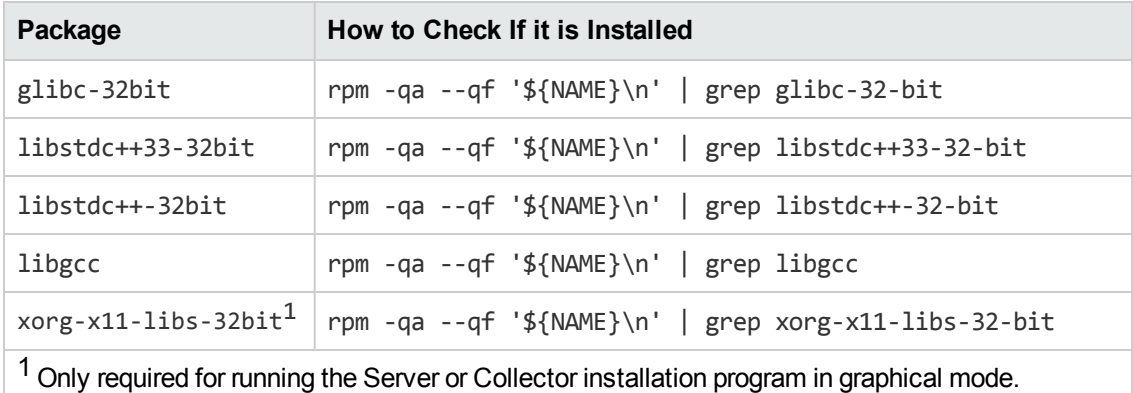

If the **rpm** command to check if a library package is installed returns the library name, this indicates that the library is installed. To install a missing library, enter the following command:

yast2 -i <package\_name>

### **Novell SUSE Linux Version 11, 32-bit**

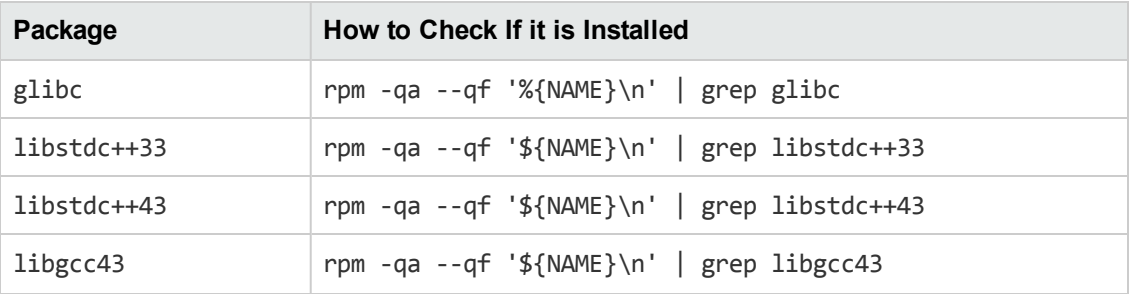

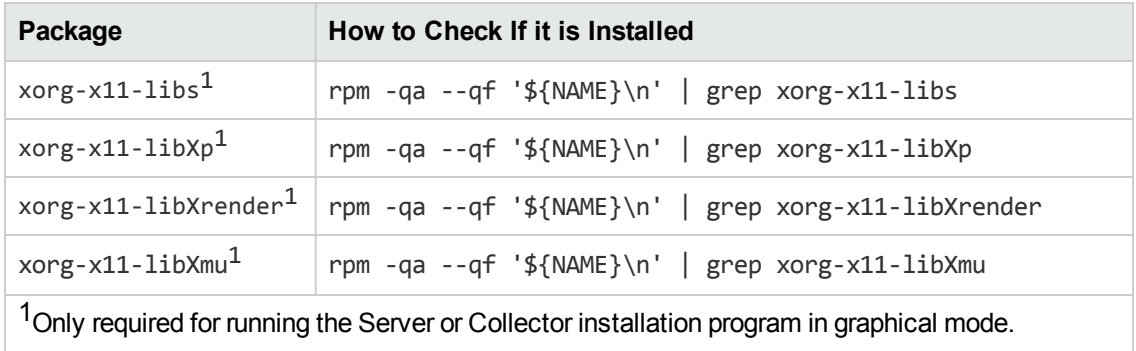

If the **rpm** command to check if a library package is installed returns the library name, this indicates that the library is installed. To install a missing library, enter the following command:

yast2 -i <package name>

#### **Novell SUSE Linux Version 11, 64-bit**

Note: Be sure to use the 32-bit version of these packages even when installing on a 64-bit platform. The installation program runs as a 32-bit application even when installing a 64-bit version of the Diagnostics component.

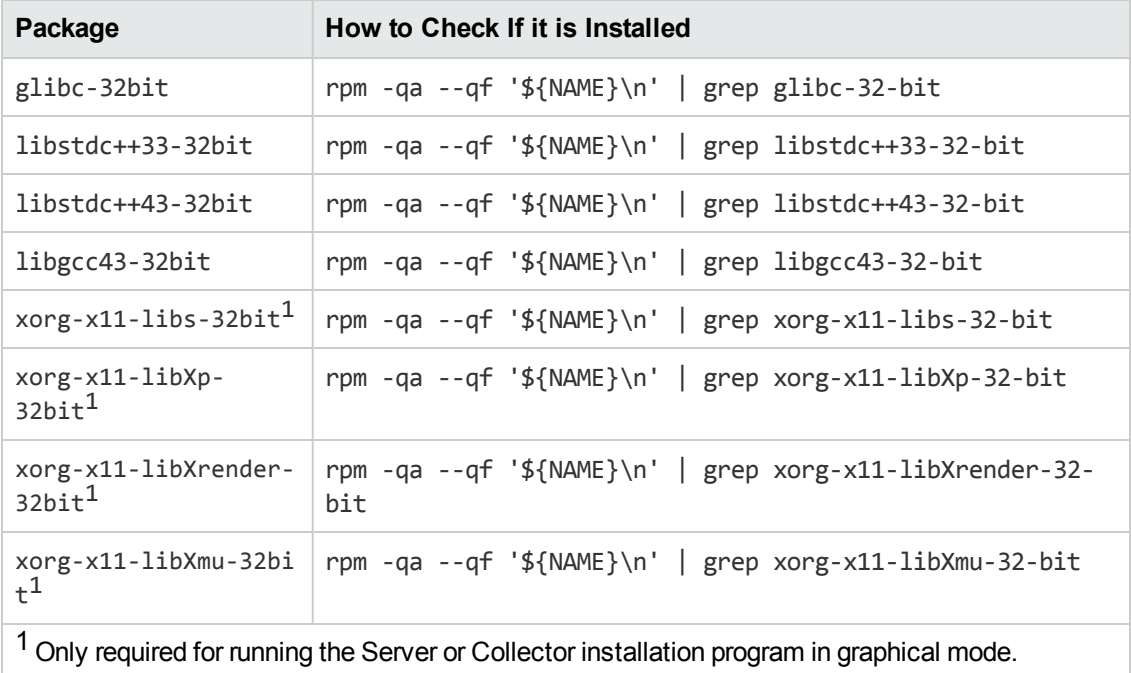

If the **rpm** command to check if a library package is installed returns the library name, this indicates that the library is installed. To install a missing library, enter the following command:

yast2 -i <package name>

## <span id="page-13-0"></span>**Scalability Example for Diagnostic Mediator Servers**

As mentioned in the previous section, the system requirements for a Diagnostics mediator server depend on the number of probes reporting to the Diagnostics mediator server as well as the volume of data reported by each probe. These two factors affect one another; as one scales up the other scales down.

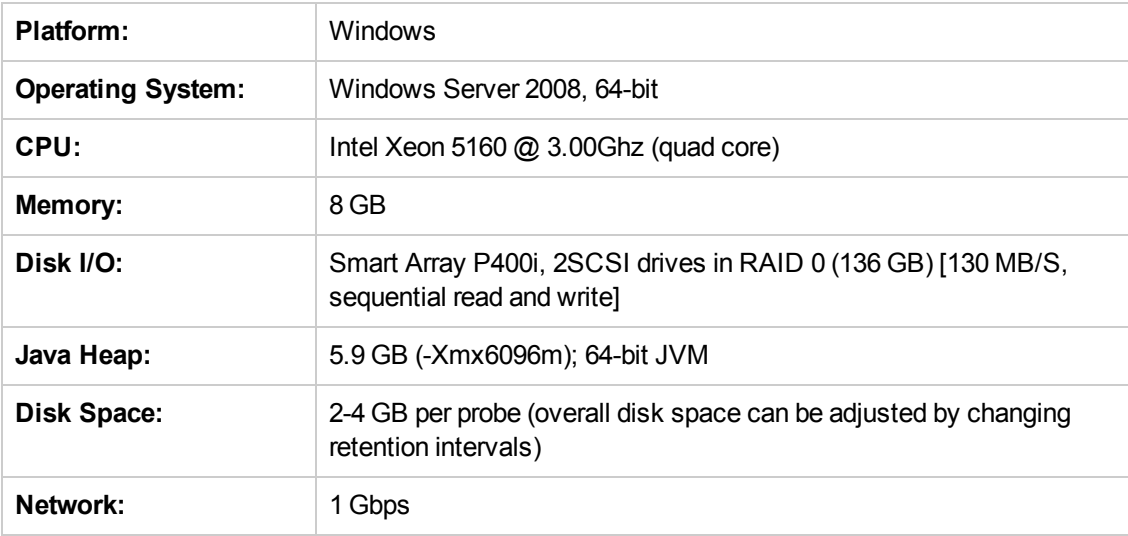

The scalability example below is based on the following reference hardware configuration:

Diagnostics mediator server scalability example:

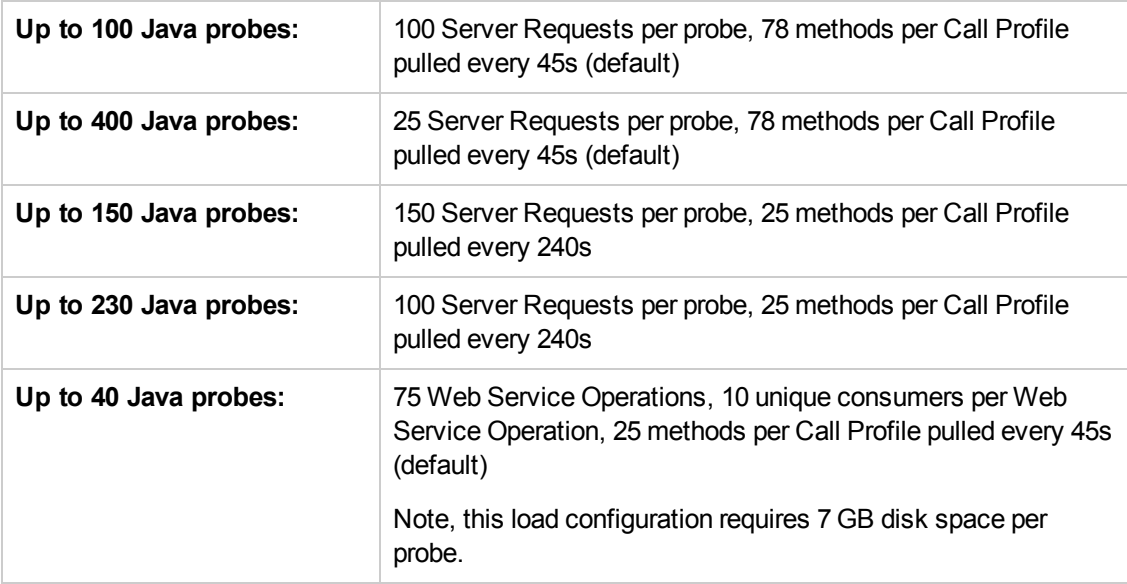

A Diagnostics mediator server supporting large numbers of probes require special configurations. See "Configuring the Diagnostics Server for a Large Installation" in the HP Diagnostics Server Installation and Administration Guide.

## <span id="page-14-0"></span>**Requirements for the Diagnostics Enterprise UI**

The Diagnostics Enterprise UI is accessed through a web browser. The Diagnostics Enterprise UI has the following client requirements.

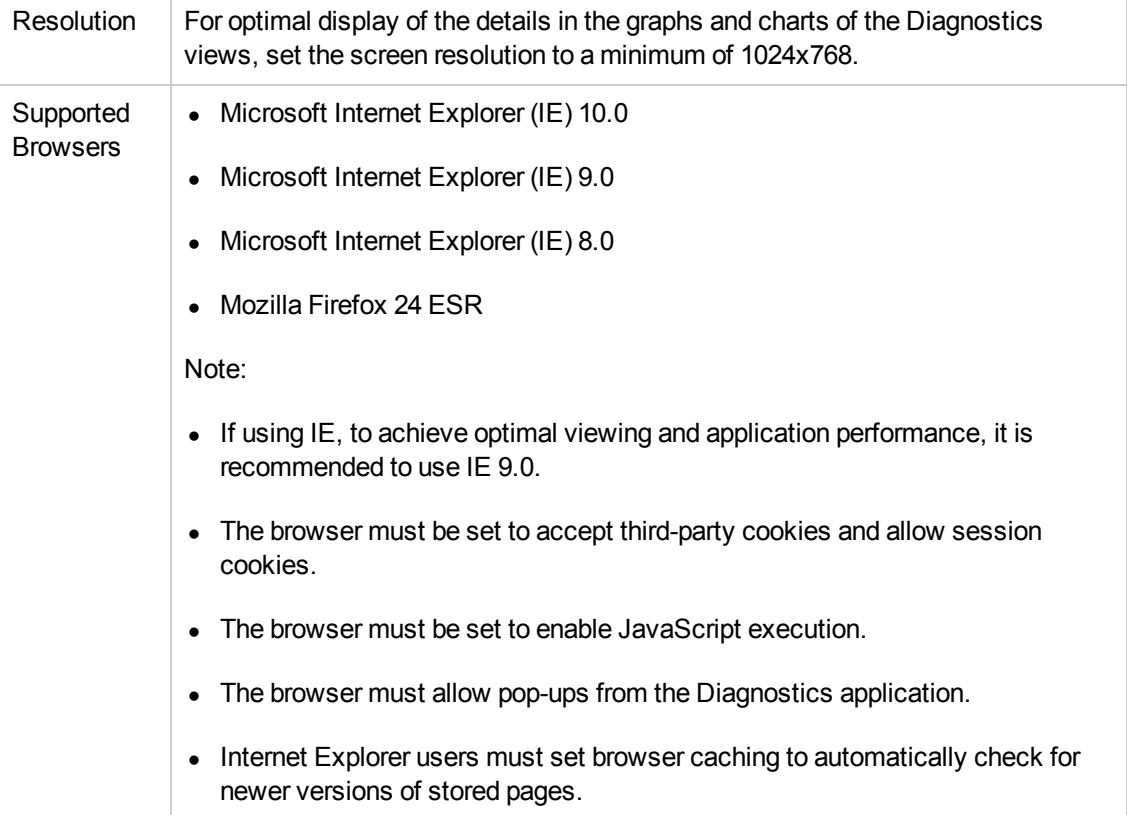

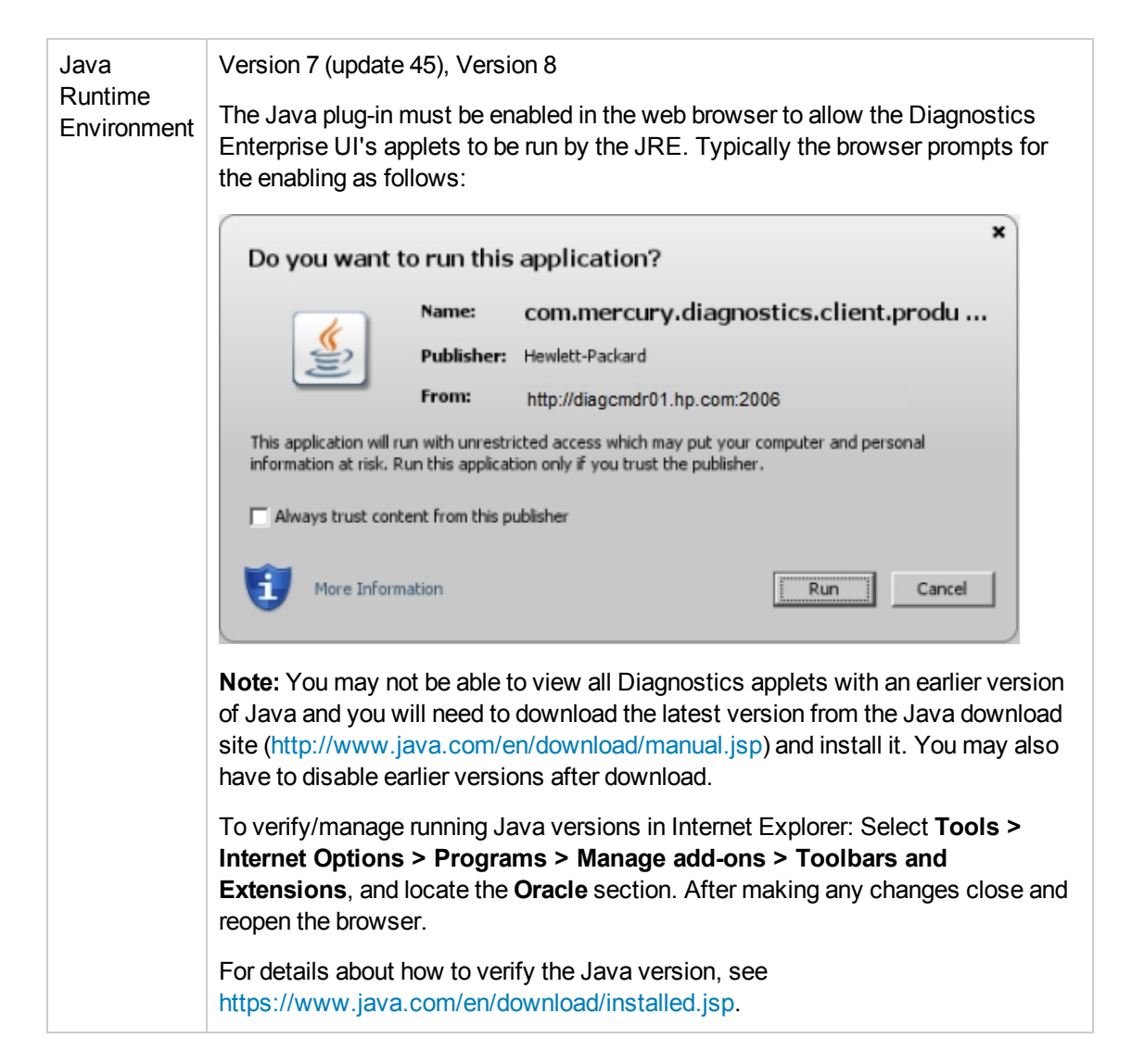

## <span id="page-15-0"></span>**Requirements for the Diagnostics Collector Host**

The Collector must be installed on a host that can access the host machines of the applications from which it is collecting data: SAP NetWeaver-ABAP, Oracle, SQL Server, IBM WebSphere MQ, TIBCO EMS, Software AG webMethods Broker or VMware.

350MB free disk space is required for the Collector install. More space might be required during runtime due to the creation of logfiles or for large environments.

The Collector can run on a host that also has a Diagnostics Agent installed. However, the Collector cannot run on a host that also has a Diagnostics Server installed.

## **Supported Platform Versions for the Collector**

For the list of supported platforms, see ["Diagnostics](#page-5-1) Platform Support Summary" on page 6.

## **Supported Applications That the Collector Can Monitor**

For the list of supported applications, see "Systems That Can Be Monitored by [Diagnostics"](#page-18-0) on page 19.

## **Library Packages Required on Linux**

Diagnostics Servers and Collectors on Linux machines require certain library packages to run. See "Library [Packages](#page-9-0) Required on Linux" on page 10.

## **JRE Included with Diagnostics Collectors**

The Diagnostics Server and Collector components each come bundled with the Java SE Java Runtime Environment (JRE) 7 from Oracle. This JRE provides the JVM used by the Diagnostics Server and Collector when they are started. This JRE can co-exist with other JREs that you may already have on the same host, however the Diagnostics components can only use the JRE included with them.

## <span id="page-16-0"></span>**IPv6 Environments**

Diagnostics components in an IPv6 environment have the following restrictions:

- All Diagnostic Server, Collector, and Java Probe configuration must be based on host names; IP addresses cannot be used.
- .NET Probes are not supported.
- Collectors must be running on IPv4 tunneled networks.
- Linux and Solaris operating systems must be explicitly configured to use the IPv6 network host/IP resolution. On dual hosts, update **/etcnsswitch.conf**. On Solaris, update **ipnodes**.

# <span id="page-17-0"></span>**Chapter 3: Monitored Environments and Diagnostics Agents Requirements**

Read the information in the chapter to understand the environments monitored by Diagnostics and additional requirements for the Diagnostics Agents.

This chapter includes:

- "Systems That Can Be Monitored by [Diagnostics"](#page-18-0) on the next page
- ["Requirements](#page-20-0) for the Diagnostics Java Agent Host" on page 21
- ["Requirements](#page-23-0) for the Diagnostics Java Profiler UI" on page 24
- ["Requirements](#page-24-0) for the Diagnostics .NET Agent Host" on page 25
- ["Requirements](#page-26-0) for the Diagnostics .NET Profiler UI" on page 27
- ["Requirements](#page-26-1) for the Diagnostics Python Agent Host" on page 27

## <span id="page-18-0"></span>**Systems That Can Be Monitored by Diagnostics**

The table below lists the systems that can me monitored by Diagnostics.

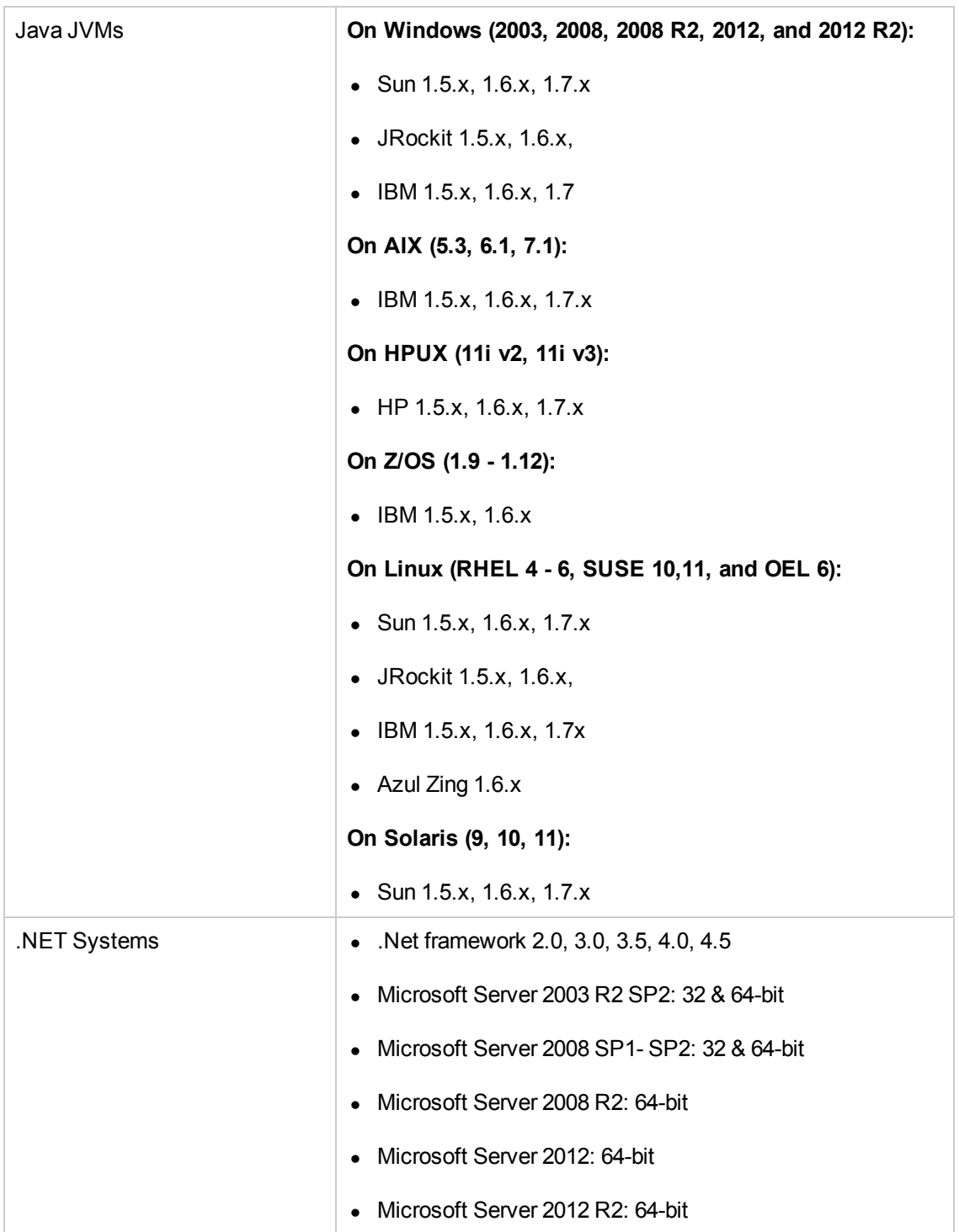

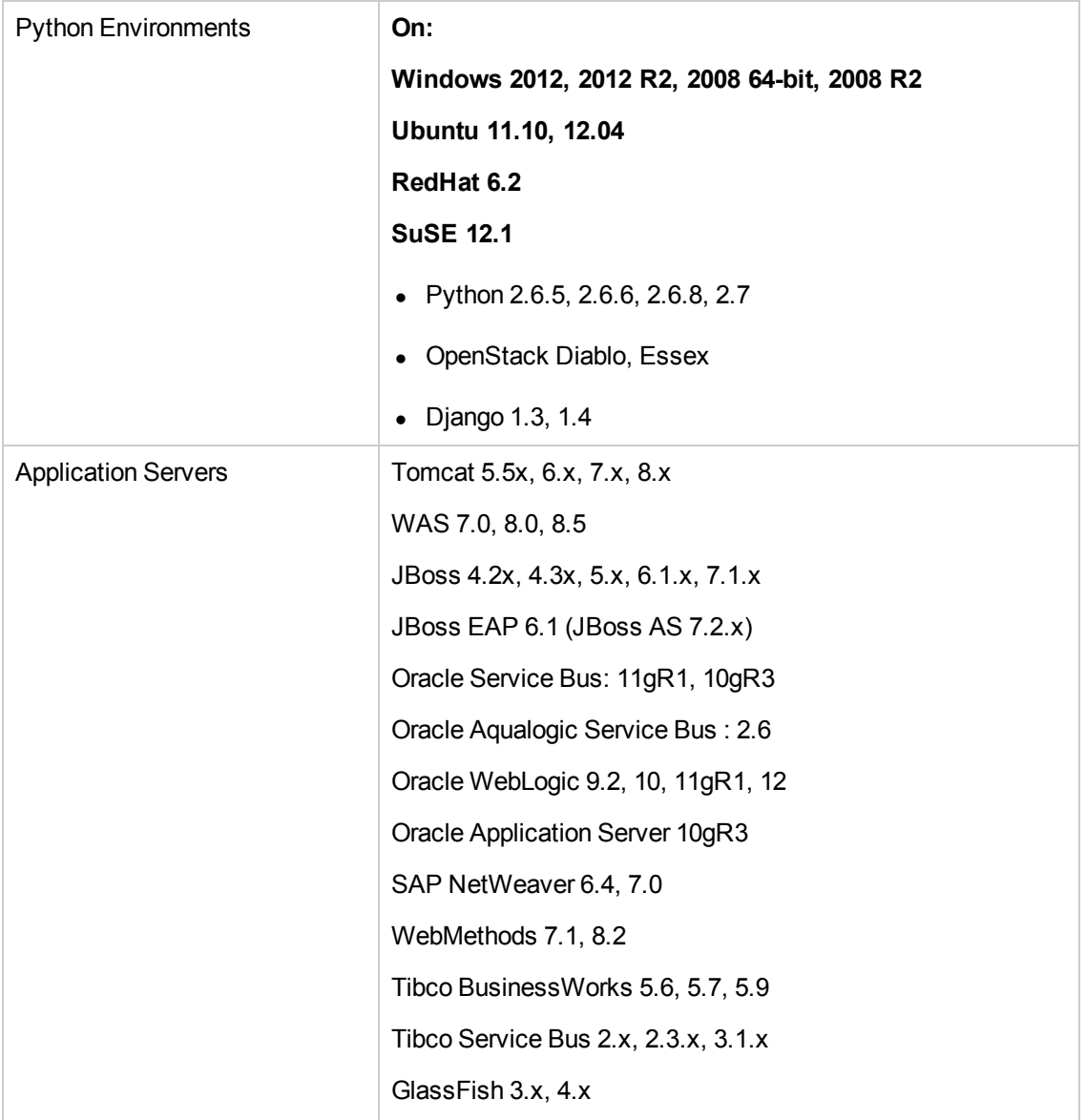

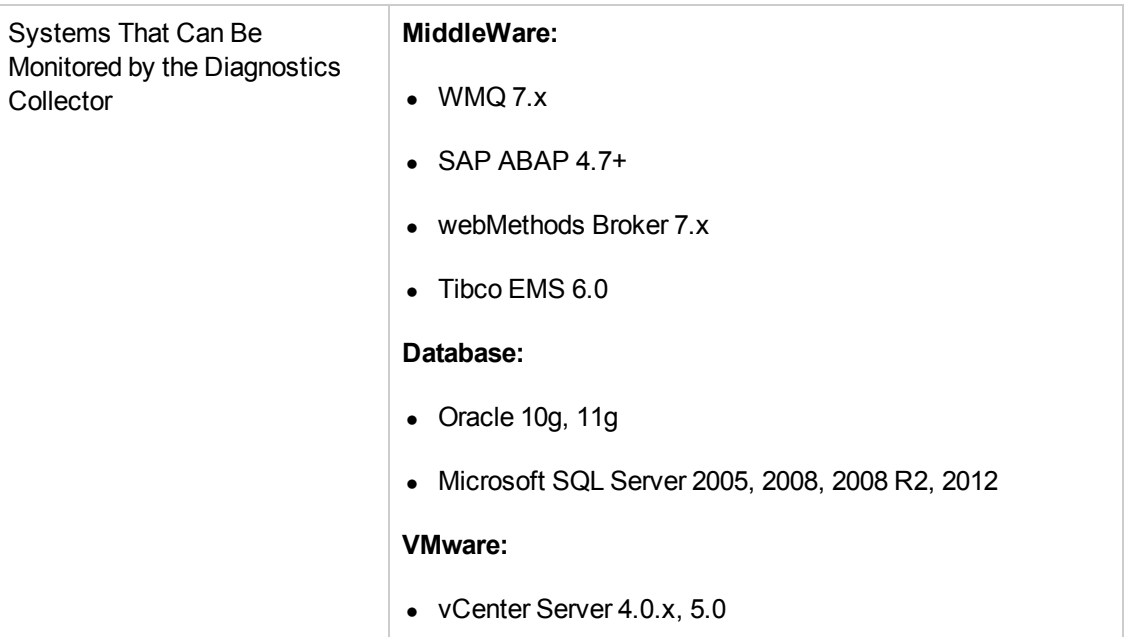

## <span id="page-20-0"></span>**Requirements for the Diagnostics Java Agent Host**

For details of the operating systems on which the Java Agent can run and the systems it can monitor, see the "Java JVMs" section in "Systems That Can Be Monitored by [Diagnostics"](#page-18-0) on page 19.

**Note:** If you are monitoring environments that are not supported by Diagnostics 9.23, you can use older versions of Diagnostics Agents, provided that they are still officially supported by HP. (For example, you can use Diagnostics Java agent 9.21 to monitor Java 1.4 based applications.)

Java Agents can also monitor application servers on the HP aPaaS and Stackato cloud platforms. For more information about Java Agents on Stackato, see the HP Diagnostics Java Agent Guide.

## **Supported Browsers for Client Monitoring**

The following web browsers are supported for monitoring by the Java Agent's Client Monitoring feature:

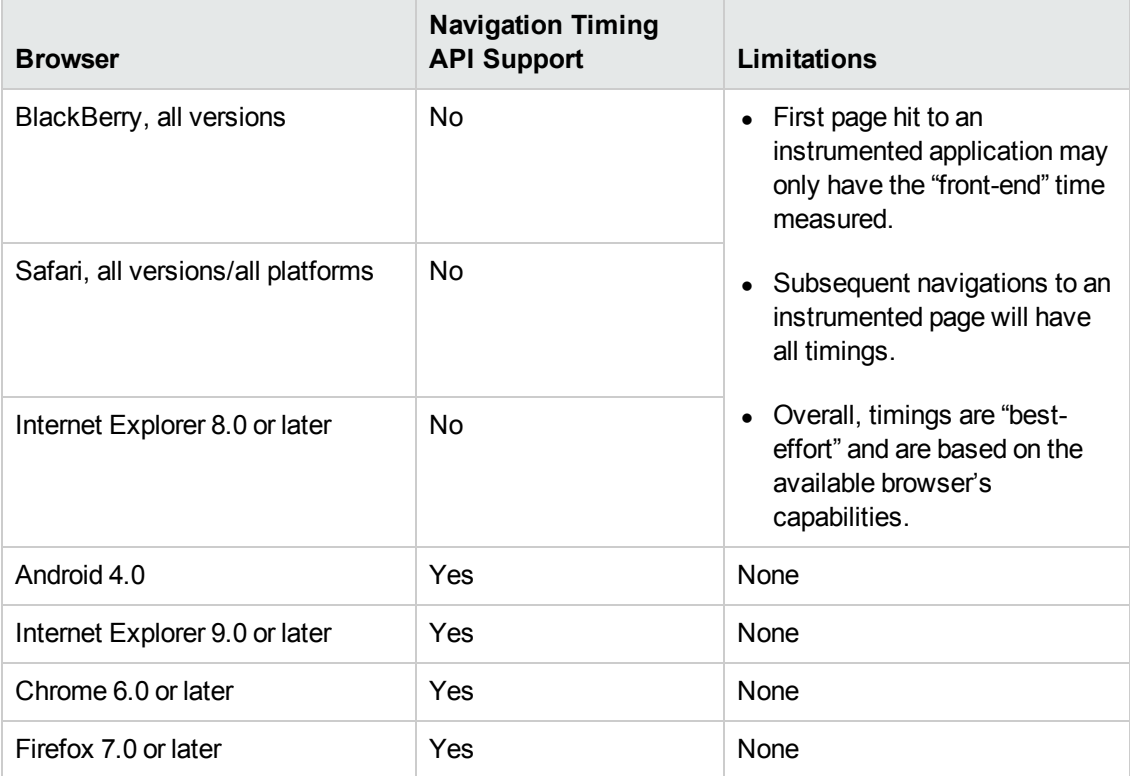

For more information about Client Monitoring, see the HP Diagnostics Java Agent Guide.

## **Supported JRE for a Java Agent Installation**

To enable installation of a Java agent, the host machine must have a valid JRE (version 1.5 and later) with a set **JAVA\_HOME** system variable.

### **Memory and Disk Space Requirements for a Java Agent**

The following are the recommendations for memory and disk space that support the agent's processing:

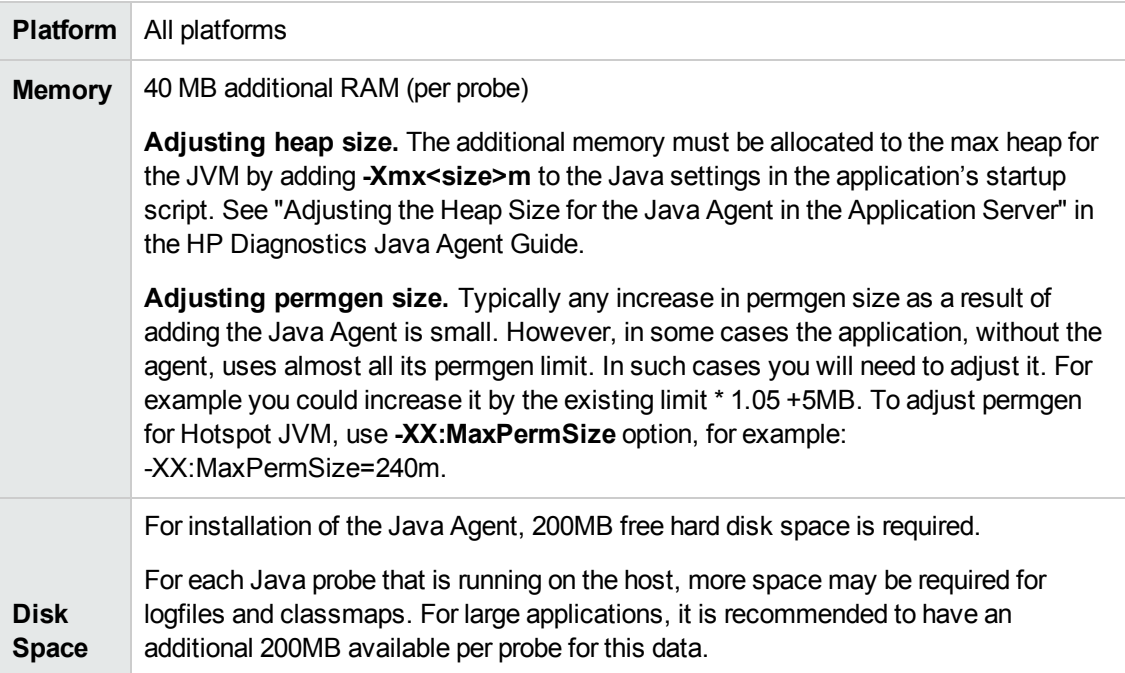

## **System Impact of a Java Probe**

The system impact, or overhead, of a Java probe is typically very small. However the machine that you select to host the Diagnostics Java Agent must be able to accommodate the small increase in system resources.

The following table describes estimated changes on a system when configuring a Java application for monitoring by the Java Agent by using the default configuration. The actual impact on the system depends on the load on the monitored application and on the probe configuration. The greater the load and the more metrics collected, the greater the impact.

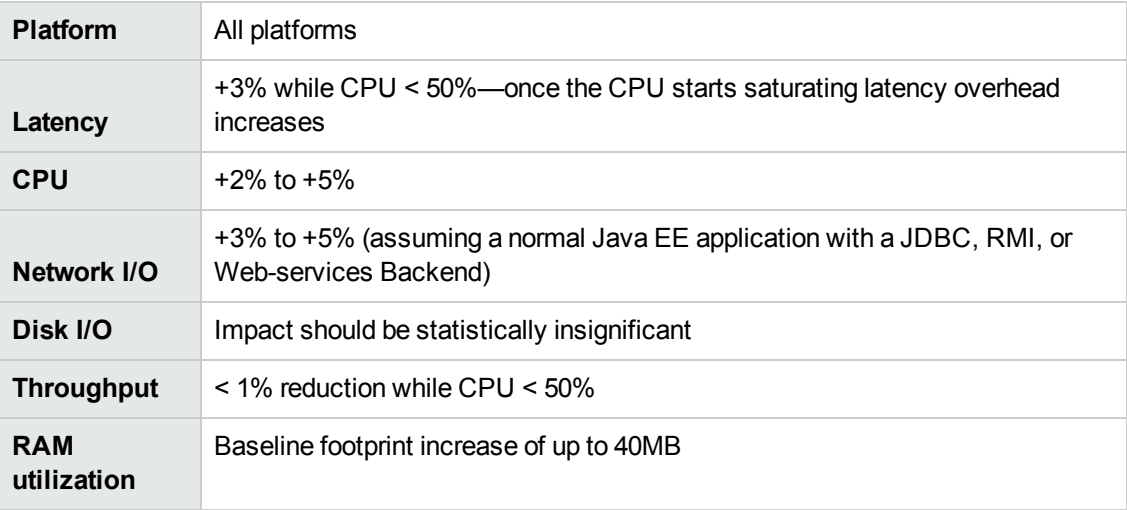

**Tip:** Once a Java probe is set up and running, you can view and monitor the CPU utilization of the probe through the Diagnostics Enterprise UI. From the Probe View, select the probe and in the Detail panel see the Overhead Estimate metric.

## <span id="page-23-0"></span>**Requirements for the Diagnostics Java Profiler UI**

The Diagnostics Java Profiler UI is accessed through a web browser. The Diagnostics Java Profiler has the following requirements:

• If the Diagnostics Profiler is to be launched standalone from a remote host, ensure that the web browser is able to access the following Diagnostics Profiler URL:

http://<probe\_host>:<probeport>/profiler

Where <probe\_host> is the IP address or host name of the monitored application host, and <probeport> is the port assigned to the probe. By default, probes are assigned to the first available port beginning at 35000.

For more information about accessing the Java Profiler UI, see "How to Access the Java Diagnostics Profiler" in the HP Diagnostics Java Agent Guide.

- If the Diagnostics Profiler is to be launched from within the Diagnostics Enterprise UI, access to the Diagnostics Profiler UI has no additional requirements.
- <span id="page-24-0"></span>• Use a web browser that meets the Enterprise [UI requirements.](#page-14-0) See "Requirements for the Diagnostics Enterprise UI" on page 15.

## **Requirements for the Diagnostics .NET Agent Host**

The machines that you select to host the Diagnostics .NET Agent must meet the requirements described below.

### **Supported Platform Versions for the .NET Agent**

For the list of supported Microsoft Windows Servers, see ["Diagnostics](#page-5-1) Platform Support Summary" on page 6.

## **Supported .NET Versions That the .NET Agent Can Monitor**

For the list of versions of the .NET framework that are supported for monitoring by the .NET Agent, see "Systems That Can Be Monitored by [Diagnostics"](#page-18-0) on page 19.

**WCF Requirements and Limitations:** Monitoring .NET Windows Communication Foundation (WCF) services requires .NET Framework 3.0 SP1 or greater. WCF bindings using the following transports are supported:

- HTTP
- $\bullet$  TCP

If your application uses a transport that is not supported, the .NET probe only creates a generic server request for each WCF method. It will not be a Web Service and there will be no cross VM correlation.

**Note:** If you are monitoring environments that are not supported by Diagnostics 9.23 (for example, NET Framework 1.1), you can use older versions of Diagnostics Agents, provided that they are still officially supported by HP.

### **Memory and Disk Space Recommendations**

The following are the recommendations for memory and disk space that support the agent's processing:

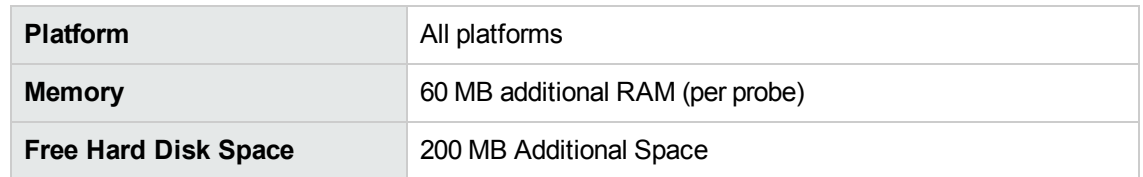

These recommendations assume that the .NET Agent's Probe Aggregator is disabled. When enabled on the .NET Agent machine, Probe Aggregator improves the scalability of the Diagnostics Server as it supports more probes per server and reduces network bandwidth usage but also typically increases the memory and CPU overhead on the .NET Agent system. By default, the Probe Aggregator is disabled. For more information, see "Probe Aggregator Service" in the HP Diagnostics .NET Agent Guide.

## **System Impact of a .NET Probe**

The system impact, or overhead, of a .NET probe is typically very small. However the machine that you select to host the Diagnostics .NET Agent must be able to accommodate the small increase in system resources.

The following table describes estimated changes on a system when configuring a .NET application for monitoring by the .NET Agent by using the default configuration. The actual impact on the system depends on the load on the monitored application and on the probe configuration. The greater the load and the more metrics collected, the greater the impact.

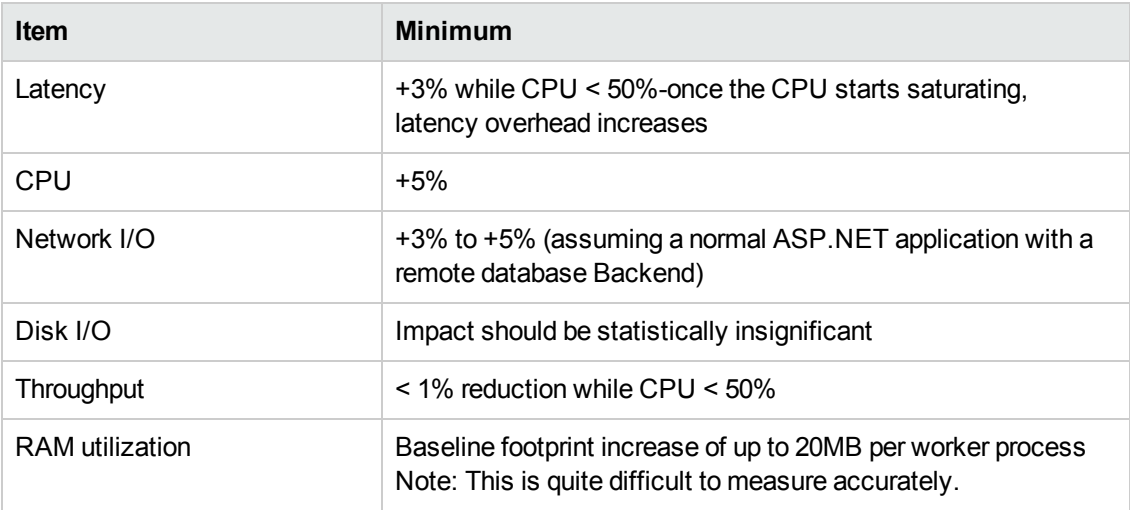

These recommendations assume that the .NET Agent's Probe Aggregator is disabled. When enabled on the .NET Agent machine, Probe Aggregator improves the scalability of the Diagnostics Server as it supports more probes per server and reduces network bandwidth usage but also typically increases the memory and CPU overhead on the .NET Agent system. By default, the Probe Aggregator is disabled. For more information, see "Probe Aggregator Service" in the HP Diagnostics .NET Agent Guide.

## <span id="page-26-0"></span>**Requirements for the Diagnostics .NET Profiler UI**

The Diagnostics .NET Profiler UI is accessed through a web browser. The Diagnostics .NET Profiler UI has the following requirements:

If the Diagnostics Profiler is to be launched standalone from a remote host, ensure that the host is able to access the following Diagnostics Profiler URL on the monitored application host:

http://<probe\_host>:<probeport>/profiler

Where <probe host> is the IP address or host name of the monitored application host, and <probeport> is the port assigned to the probe. By default, probes are assigned to the first available port beginning at 35000.

For more information about accessing the .NET Profiler UI, see the HP Diagnostics .NET Agent Guide.

- If the Diagnostics Profiler is to be launched from within the Diagnostics Enterprise UI, access to the Diagnostics Profiler UI has no additional requirements.
- The web browser you use must be Microsoft Internet Explorer 7 or later. The user interface for the .NET Diagnostics Profiler requires special Microsoft extensions that are only supported by Internet Explorer 7 or later.
- <span id="page-26-1"></span>• Compatibility View for Internet Explorer 7 must be enabled in Internet Explorer.

## **Requirements for the Diagnostics Python Agent Host**

For details of the operating systems on which the Python Agent can run and the systems it can monitor, see the "Python [Environments"](#page-18-0) section in "Systems That Can Be Monitored by Diagnostics" on page 19

# <span id="page-27-0"></span>**Chapter 4: Compatibility Matrix**

The following table provides details of other HP products with which Diagnostics 9.23 can be integrated:

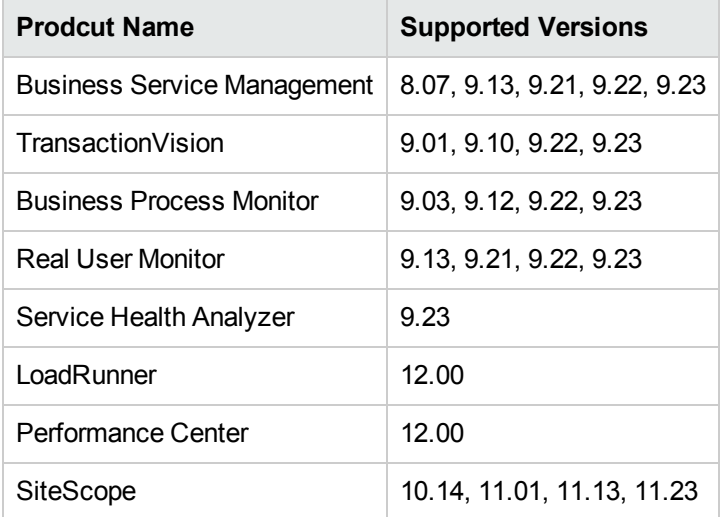

You can find further information about supported Diagnostics integrations in the Integrations tab of the HP Software [Integrations](http://support.openview.hp.com/sc/solutions/index.jsp#tab=tab3) site

(http://support.openview.hp.com/sc/solutions/index.jsp#tab=tab3).

# <span id="page-28-0"></span>**We appreciate your feedback!**

If you have comments about this document, you can contact the [documentation](mailto:SW-doc@hp.com?subject=Feedback on Diagnostics System Requirements and Support Matrixes (Diagnostics 9.23)) team by email. If an email client is configured on this system, click the link above and an email window opens with the following information in the subject line:

### **Feedback on Diagnostics System Requirements and Support Matrixes (Diagnostics 9.23)**

Just add your feedback to the email and click send.

If no email client is available, copy the information above to a new message in a web mail client, and send your feedback to SW-doc@hp.com.

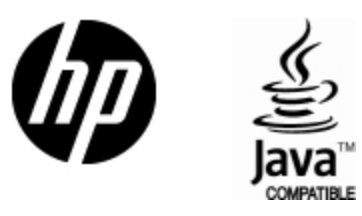

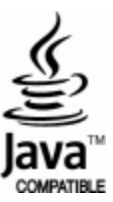